#### Introduction to the R Statistical Environment

Sarah Hunter

sghunter@umich.edu

ICPSR Day 6

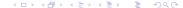

#### Overview

Review

- 2 Writing your own code
- 3 Error Messages

#### Announcements

- Fixed code/data for reshaping data has been posted on Canvas (the issue was how the dataset I made for this saved)
- We have moved quickly. You are all doing very well.
- Office Hours Exist!

#### ggplot2

- ggplot2 uses layers to create figures
- Start with the core ggplot command: ggplot(data=datatname, aes(x=, y=,)
- The core command established the basics:
  - data to be used
  - x and y axes information
  - where/when color will be applied (can also be established in later layers
- $\bullet$  After the core command, the layers of the plot are added with a +

Review Writing your own code Error Messages

Today's topic: Your own code

# How to Start Writing your Own R Code

- Find a reputable source
- Copy and paste that code you want
- Change objects to your data/variables
- Adapt the code in ways to customize it for what you need (if needed)
- Always save your code

# So you get and error message

R Studio gives you some indication of the problems in your code:

- You get the problematic line of code
- The error message itself can tell you something (object/function not found)

# Resolving Error Messages

#### Things to check:

- Did you load/install the right library?
- 2 Did you set your working directory?
- Oid you run the line of code to create the object?
- Spelling
- Open Punctuation
- Oid you use the correct function?
- Oheck that you have the correct class of object.
- Oid you forget an option?

# If Nothing Works...

Google is your friend. Look for links from:

- StackOverflow
- StackExchange
- R Bloggers
- Github

Chances are, someone else saw this error and knows how to fix it.

### And Now...

To R! But this time, it's your turn!

# Until Next Time